## **Alberi rosa**

Aspettando l'arrivo climatico della primavera prepariamo con **Inkscape** un disegnino stilizzato in tema stagionale e dai colori tenui.

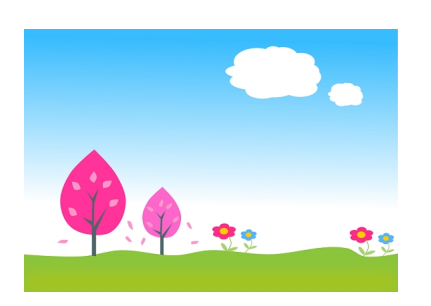

Iniziamo dallo sfondo e con **Crea rettangoli** disegniamo un rettangolo azzurro e poi nel pannello **Riempimento e contorni** impostiamo la sfumatura. Aggiungiamo un rettangolo verde alla base e poi con

## **Crea tracciati**

realizziamo l'effetto dune con un verde di una sfumatura appena diversa.

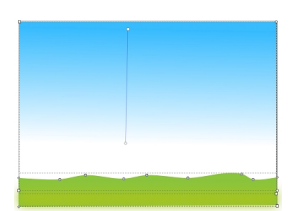

Aggiungiamo le nuvolette bianche usando Crea ellissi.

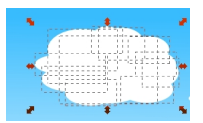

## **Primavera in rosa con Inkscape**

Sempre con Crea ellissi e Disegna tracciati prepariamo i fiori.

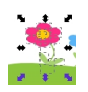

Infine con Disegna tracciati otteniamo gli alberi e le foglie.

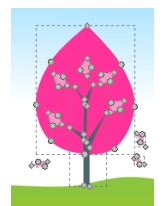

Terminato il lavoro lo salviamo con **File/Salva come**.

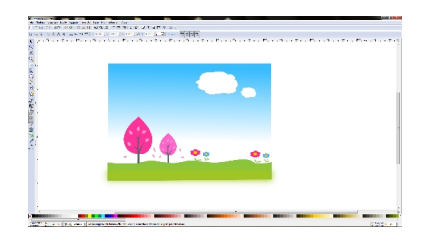